# 木簡整理のためのアノテーションツールの開発

### Phan Van Truyen, 中川 正樹 東京農工大学 大学院情報工学専攻

### 馬場 基, 渡辺 晃宏 奈良文化財研究所,都城発掘調査部

本稿では,木簡画像の電子的な蓄積を支援するツールについて述べる.木簡とは木片に文字が記された文書の 総称である.平城京跡からは,20 万点以上の木簡が出土しており,これまでに日本全土で出土した約 35 万点の 半数以上を占める. 木簡の発掘が進み,出土点数が増大している.これに対応するためには,従来の整理方法で は追いつかず、効率的な整理・解析が可能なツールが必要である.本稿では、発掘の当初から画像の蓄積と属性 情報の登録に利用できるアノテーションツールの設計と実現を報告する. 特に、画像処理技術について詳述する.

# Development of an annotation tool for accumulating Mokkan Images

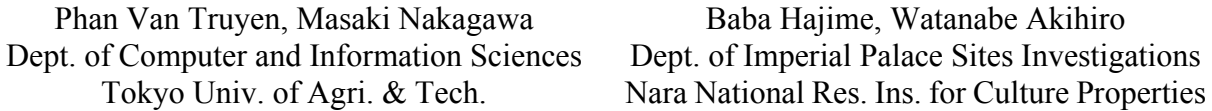

This paper describes an annotation tool to accumulate mokkan images electronically. A mokkan is a generic name given to Japanese historical wooden tablets that have handwritten characters. More than 200,000 of the 350,000 mokkans unearthed in Japan come from excavations of Heijyo-Palace. The number is increasing as the excavations continue. In order to respond to this situation, it is necessary to build an effective tool for archiving and annotating mokkan images because traditional methods can not keep up with. In this paper, we report the design and implementation of an annotation tool which supports to archive mokkan images and annotate attributes from the early stage of excavation. In particular, we describe image processing techniques in details.

# 1. まえがき

古代の歴史,文化を扱う上で,その時代の遺 物に記された文字情報の保存,解読は非常に重 要である.近年,奈良県に位置する平城京跡か らは、奈良時代の遺物が数多く出土する. 遺物 の中には,木片に文字または文字列が記された 「木簡」が含まれる.平城京跡からは,当時の 宮城であった平城宮跡を中心に 20 万点以上の 木簡が出土しており,これまでに日本全土で出 土した約 35 万点の半数以上を占める.木簡の 発掘が進み,出土点数が増大しているが,木簡 の解読は専門家にとっても困難であり,これま でに解読が行われた木簡は数万点にとどまる[1].

また,2008 年 12 月から 2009 年 1 月にかけて 大規模な焼却土坑が見つかり,削屑を中心とす る木簡を多量に含む 50 ㎝にも及ぶ木屑の堆積 が見つかった.整理室に木屑を全て持ち帰り, 順次洗浄・整理を進めているが,10 万点の規模 の木簡の発見が予想される.この膨大な量の木 簡の発見に対応するには,従来の整理方法では 処理が追い付かない.そこで,効率的な整理・

解析を行うべく.文書画像注釈のための環境に ついての研究[2]を参考にして,削屑のガラス板 画像(図 1)に管理情報や釈読成果を書き込め るアノテーションツールを設計·開発し、実用 に供し始めた. なお、ガラス板画像とは 10 個 程度の削屑をガラス板上に配置して撮影した画 像である.

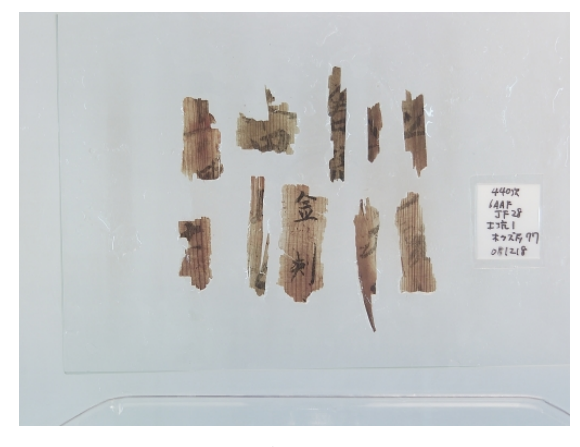

図1. ガラス板画像

The Computers and the Humanities Symposium, Dec.2011

### 2. ツールの概要

削屑木簡画像に対して,注釈情報を加えて, 蓄積,管理ができるツールを開発した.明るさ 調整,回転,注釈,印刷などの様々な機能を実 現した.そして,これらの機能を木簡解読の専 門家が有効に活用できるよう,使いやすいユー ザインタフェースを提供した.このアノテーシ ョンツールでは,各種の注釈情報について特定 の属性を前提とする. 注釈内容には出土情報, バット情報,ガラス板情報,個別木簡情報,記 帳情報及び位置・表示情報が含まれる.ユーザ インタフェースを介して,これらを入力,確認, 印刷ができる.また,メタデータファイル (XML) への保存, 木簡データファイル (CSV)への出力,DB への蓄積,多様な形式 での削屑木簡画像の整理を可能にする.ツール での作業の流れを図 2 に示す.

### 3. ユーザインタフェース

木簡整理のためのアノテーションツール MokkAnnotator は,画像処理機能,注釈機能,

釈文管理機能,情報検索機能などをグラフィカ ルユーザインタフェース (GUI) を介して提供 する.この GUI は MDI(マルチ・ドキュメン ト・インタフェース)方式により、親ウィンド ウ内に複数の子ウィンドウを表示して管理する GUI である.ツールは 6 つコンポーネントから 構成される:メニュー(A),ナビゲーション・ バー(B),エクスプローラ(C),ツールバー(D), 表示領域(E), プロパティウィンドウ(F), 釈文 リストウィンドウ(G) (図 3). 各ウィンドウ は個々に独立であり,画面上で自由に配置,画 面サイズ調整ができる.各画面の大きさと位置 を MokkAnnotator で保持できるようにした. レイアウトは,再開する度に直前に作業したレ イアウトを復元することができる.また、複数 のガラス板画像を同時に開き,タブパネル上に 表示できる.これにより,ユーザごとに作業効 率の高いレイアウトを得ることが可能となる.

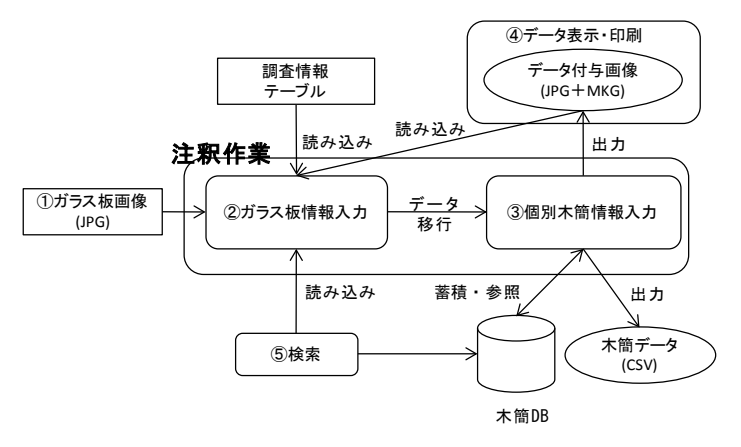

図 2. 木簡画像注釈の流れ

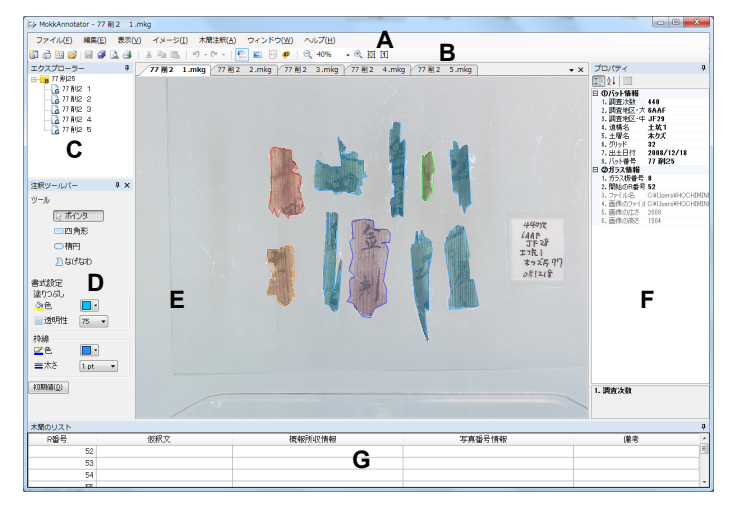

図 3. ユーザインタフェース

<?xml version="1.0"?> kalasses) 〈glass>C:¥Users¥NAKALAB¥Pictures¥Image¥77 削2¥77 削2 1.jpg </glass> 、<br>
<slass>C:\Users\NAKALAB\Pictures\Image\77 削2\77 削2<br>
<slass>C:\Users\NAKALAB\Pictures\Image\77 削2\77 削2<br>
<slass>C:\Users\NAKALAB\Pictures\Image\77 削2\77 削2 2.jpg //glass 3.jpg </glass> 5.jpg</glass> 〈glass>C:¥Users¥NAKALAB¥Pictures¥Image¥77 削2¥77 削2 4.jpg </alass> </glasses> </batinfo>

(**a)**<br><?xml version="1.0"?><br><bat chousa\_jisuu="440" oo\_chiku="6AAF" chuushou\_chiku="JF28" ikoumei="土坑1" dosoumei=<br><glass\_glass\_ita\_bangou="11" kaishi\_r\_bangou="101" image\_file="77 削2 11.jpg" width= 11.jpg" width= <mokkans> <mokkan\_polygon>

nokkan\_polygon><br>
<info r\_bangou\_iyouhou=" (接続前) (R165)93-\*-346;347; (R350)(オ)93-shasin\_bangou\_iyouhou=" (接続前) (R165)93-\*-346;347; (R350)(オ)93-shasin\_bangou\_iyouhou=" (接続前) (R165)93-\*-346;347; (R350)(オ)93-<br>
shasin\_bangou\_i </mokkan\_polygon>

 $(b)$ 

図 4.BMK ファイル(a)と MKG ファイル(b)の内容

### 4. データフォーマット定義

実際の整理作業では,個々の削屑 10 個程度 をグループ化してガラス板上に配置する. そし て,数枚のガラス板をバットに配置する.ガラ ス板を撮影した画像はバットごとのフォルダに 保存する. このように、ガラス板とバットはア プリケーションでファイルとプロジェクトに相 当すると考えられる.

注釈メタデータは、XML ベースのフォーマ ットであり,出土情報,管理情報などを階層的 に記述する.ガラス板画像のメタデータファイ ルに MKG, バット管理ファイルに BMK とい う拡張子を設定する.メタデータファイル の内 容の例は、図4のように表す.

BMK ファイルには、出土情報、バット情報 及びガラス板画像のファイル一覧が格納される. 一方,MKG ファイルには,出土情報,バット 情報,ガラス板情報,木簡情報及び表示情報が 階層的に格納される. MKG ファイルはバット の下に,あるいは個別に取り扱うことも可能で ある.

### 5. ツールの機能

MokkAnnotator は,木簡の情報を登録・管 理するため,次の各機能を提供する.

(1) 画像及びメタデータ表示

表示パネル上にガラス板画像と注釈された 木簡領域を表示する. ユーザは、全ての表示, 画像のみ表示,及び木簡領域のみ表示,の 3 つ の表示オプションを選択でき,木簡番号の表 示・非表示を 指定できる.

(2) 木簡領域描画及び編集

木簡に情報を注釈するため,領域を定義し, 木簡情報を領域の属性として入力する.領域の 定義は 3 つ形状:四角形,楕円となげなわを選 択できる.領域は,手動または自動で定義する ことができる.前者は,ツールバーで形状を選 択した後,木簡の上にマウスで描画する方法で ある.後者は画像解析により,木簡の領域を自 動的に検出する方法である. この方法で, 全て 領域はなげなわの形状となる.木簡領域自動定 義は次の項目で詳細に説明する.

さらに,本ツールは,選択,移動,サイズ調 整,切り取り・コピー・貼り付け・削除,前 面・背面へ移動など領域編集機能を提供する.

(3) 注釈

ガラス板画像に対して,出土情報を付し,木 簡領域に対して,木簡情報,記帳情報などを付 し、領域の表示属性を設定する. 注釈方法はプ ロパティウィンドウ,または釈文ウィンドウで 記入・編集できる. 注釈した画像と注釈下情報 の例を図 5. 図 6 に示す.

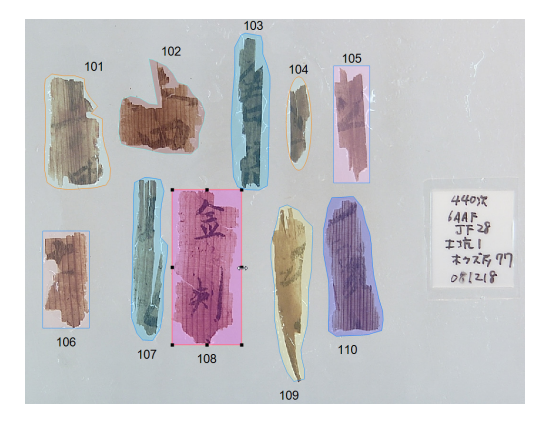

図 5. 注釈したガラス板画像

The Computers and the Humanities Symposium, Dec.2011

| □ ①木簡情報:   |                                             |
|------------|---------------------------------------------|
| R番号        | 101                                         |
| 仮釈文        | ・宿直資人〇三人〇/赤染秋足//大殿侍  /忍坂…                   |
|            | 概報所収情#平城京3-4566(城29-22下(205)・城24-12上(76)・   |
|            | 写真番号情#(接続前)(R165)93-*-346:347:(R350)(オ)93-i |
| 備考         | ☆画像未(接続写真ナシ)。JD28・R165+R350+JD2!            |
| 日 ②選択範囲    |                                             |
| R番号表示位 Top |                                             |
|            | 塗りつぶしの色□□ 192, 255, 255                     |
| 塗りつぶしのき 50 |                                             |
| 枠線の色       | 255, 128, 0                                 |
| 枠線の太さ      |                                             |
|            |                                             |
|            |                                             |

図 6. 注釈した個別木簡情報

#### (4) 自動R番号配置

削屑木簡を区別する木簡番号(R番号)を作 業順に自動生成する. この順番に配列すること もできる. R 番号は, 図 5 に示すように, 削 屑木簡の配置,大きさなどを考慮し,上部また は下部に配置する.

#### (5) 画像処理

出土情報,木簡情報,記帳情報を付したあと, さらに進んで、解読情報を付すためには、見に くい画像を見やすくする画像処理が有効である. このために,画像の明るさ・コントラスト調整, 拡大・縮小,回転などを提供する.処理対象は 全体の画像,または個別木簡である.個別木簡 の場合,木簡領域を指定し,別の画面で操作を 行う (図 7).

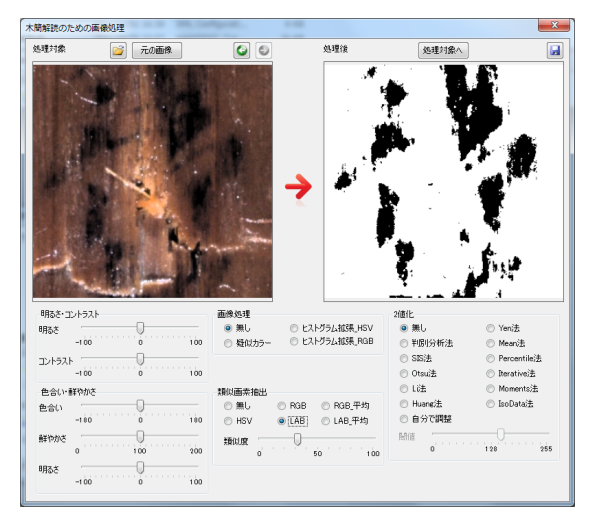

### 図 7. 木簡解読支援の画面

本ツールには,高倉ら[3]が実装した手法も導 入した.ノイズ軽減,コントラス促進及び画素 指定 2 値化は木簡解読に有効的な手法であると の意見が寄せられている. 処理した画像の例を 図 8, 図 9 に示す.

## (6) メタデータ出力

注釈されたデータを保存でき,分析・統計の ため CSV ファイルへ出力することもできる. データベースにも蓄積できる.

#### (7) 検索

データベースに蓄積された出土情報,木簡情 報に対して,管理番号や釈文などをキーに検索 ができる.検索結果からガラス板画像および個 別の木簡を素早く参照できる.

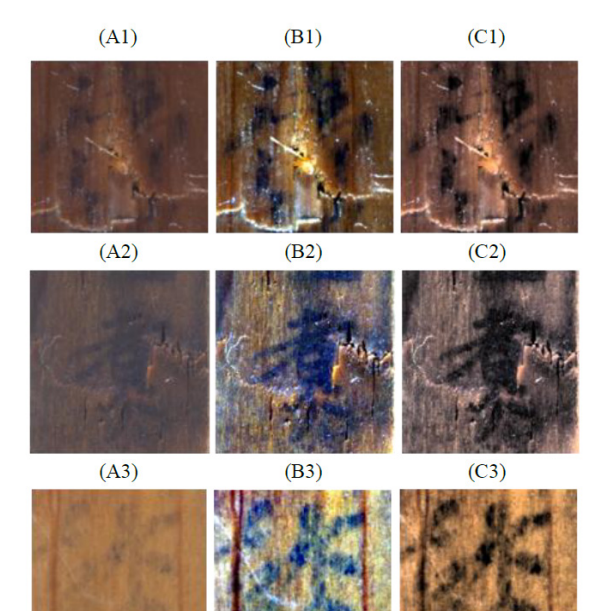

図 8. (A1-A3)元の画像, (B1-B3)RGB 色空間でのコントラスト促進, (C1-C3)HSV 色空間でのコントラスト促進

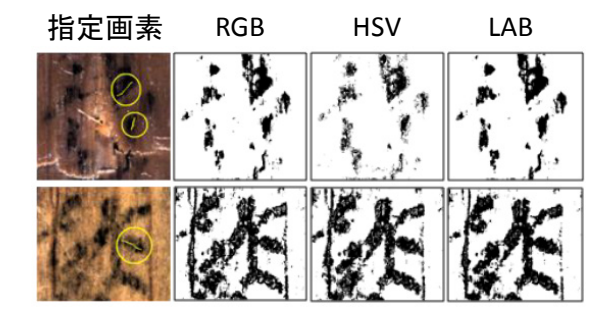

図 9. RGB, HSV, LAB 色空間で画素指定による 2 値化処理の結果

### (8) 印刷

メタデータが付与された画像を印刷できる. アノテーションツールが提供する各機能は GUI 上に可視化されており,これにより,ユー ザが簡単に操作することが可能となる.

# 6. 木簡領域自動定義

専門家が木簡領域を定義する手間と時間を節 約するため,自動定義機能を提供する.削屑木 簡を検出する方法として,2 値化とカラーフィ ルタが挙げられる.

2 値化は、画像の輝度値が閾値以上の場合は

白、閾値未満の場合は黒にする処理を行う. ロ ーカル閾値または適応型閾値による 2 値化手法 は,品質の低い歴史的な文書に相応しい.しか し,ガラス板画像には木簡に書いてある文字層, 木簡層及びガラス板層という 3 層がある. 我々 の目的は,木簡をガラス板から分離することで ある.代表的な削屑木簡画像に対する予備検討 では, Niblack 法[4], Sauvola 法[5]など適応型閾 値による 2 値化手法はあまり相応しくないこと が分かった, Otsu 法[6], SIS 法[7], Li 法[8]な どグローバル閾値による 2 値化手法の中から, エントロピー法[9]が一番適していると思われる. そこで,エントロピーを用いて閾値を定めた.

グローバル閾値による 2 値化手法の場合は閾 値を自動計算する.一方,カラーフィルタ手法 の場合は、ユーザが範囲を定める. HSL (また は YCbCr)色空間で画素ごとに,画素の色が指 定された HSL(または YCbCr)範囲の内部にあ るなら黒に,外部にあるなら白にする.

実験において,10 個程度の削屑木簡を載せて いるガラス板画像に対して,手動で定義すれば 30 秒以上がかかるが,自動方法による 2 値化な ら 10 秒程度,ユーザが範囲を指定するカラー フィルタなら 3 秒程度に縮小できた.

画像を 2 値化した後で,縦横へのヒストグラ

ムの解析により木簡群の領域を抽出する.抽出 した領域の輪郭を検出し,ノイズを除去する. 最後, Douglas-Peucker 法[10]により輪郭点圧 縮を行い,木簡領域を抽出する.処理の流れと その結果を図 10,図 11 に示す.

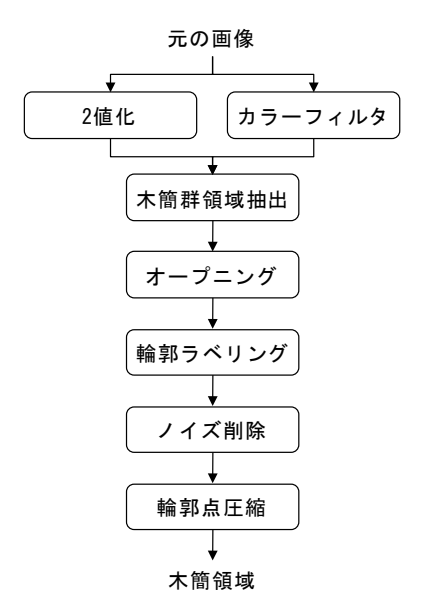

図 10.木簡領域自動定義の処理流れ

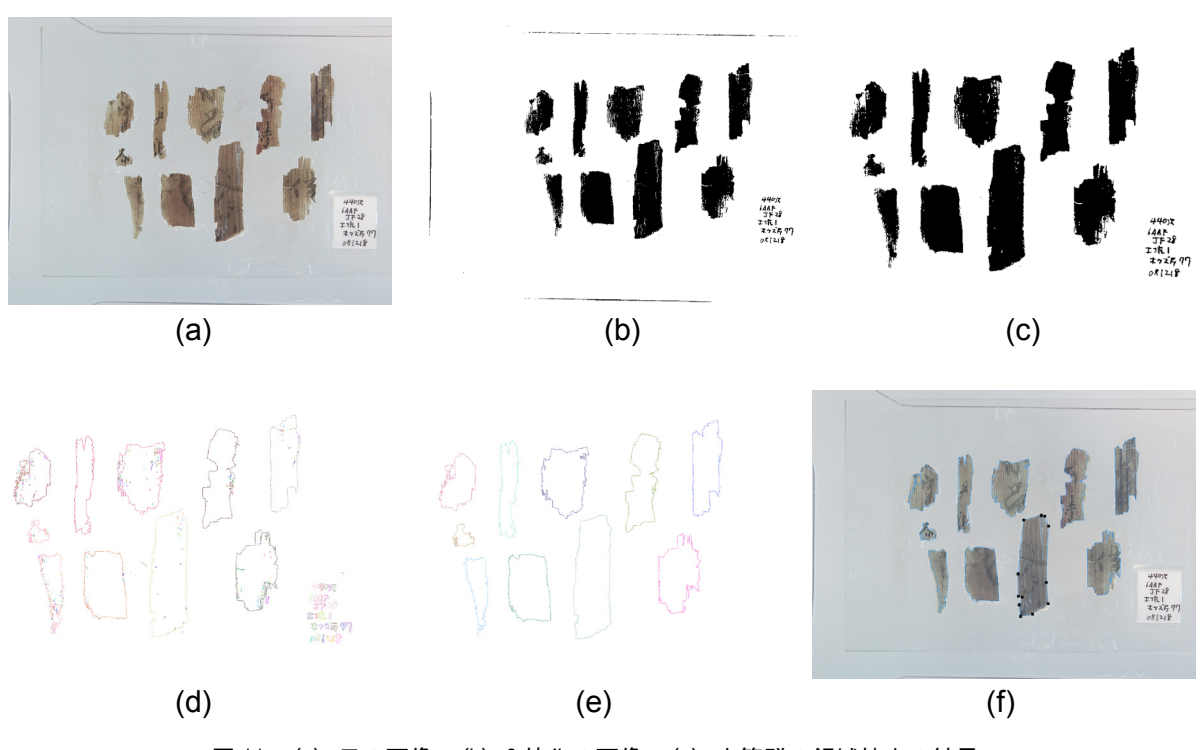

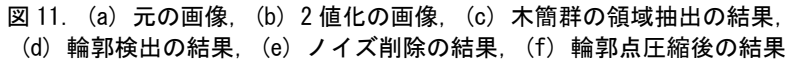

The Computers and the Humanities Symposium, Dec.2011

# 7. あとがき

本稿では,木簡を蓄積し,整理するための注 釈ツールについて述べた. 本ツールは、各種情 報を注釈する機能,画像処理機能,検索機能, 印刷機能などを備えている.現在,この機能を 実装した整理支援システムの配布を行い,専門 家による評価を実施している. 本ツールにより 木簡を効率的に整理できることが期待される.

# 謝辞

本稿は,科学研究費補助金・基盤研究 (S)20222002 の補助による.

# 参考文献

- [1] M. Nakagawa, K. Saito, A. Kitadai, J. Tokuno, H. Baba and A. Watanabe: Damaged character pattern recognition on wooden tablets excavated from the Heijyo palace site, Proc. 10th International Workshop on Frontiers in Handwriting Recognition (IWFHR 2006), La Baule, France, Vol.I, pp.533-538, 2006.10.
- [2] D. Doermann, E. Zotkina and H. Li: GEDI - A Groundtruthing Environment for Document Images, Ninth IAPR International Workshop on Document Analysis Systems (DAS 2010), 2010.
- [3] J. Takakura, A. Kitadai, M. Nakagawa, H. Baba and A. Watanabe: Techniques to Enhance Images for Mokkan Interpretation, Proc. 12th International Conference on Frontiers in Handwriting Recognition (ICFHR2010), Kolkata, India, pp.358-362, 2010.11.
- [4] W. Niblack: An introduction to Digital Image Processing, Prentice-Hall, 1986.
- [5] J. Sauvola and M. Pietaksinen: Adaptive Document Image Binarization, Pattern Recognition 33(2), pp.225-236, 2000.
- [6] N. Otsu: A Threshold Selection Method from Gray-Level Histograms, IEEE Transactions on Systems, Man, and Cybernetics, Vol. 9, No. 1, pp. 62-66, 1979.
- [7] J. Kittler, J. Illingworth and J. Föglein: Threshold selection based on a simple image statistic, Computer Vision, Graphics, and Image Processing, Vol. 30, Issue 2, pp.125-147, 1985.5.
- [8] C.H. Li and P.K.S. Tam: An Iterative Algorithm for Minimum Cross Entropy Thresholding, Pattern Recognition Letters, 18(8), pp.771-776, 1998.
- [9] J. N. Kapur, P. K. Sahoo and A. K. C. Wong: A New Method for Gray-Level Picture Thresholding Using the Entropy of the Histogram, Computer Vision, Graphics and Image Processing 29, pp.273-285, 1985.
- [10] D. Douglas and T. Peucker: Algorithms for the reduction of the number of points required to represent a digitized line or its caricature, The Canadian Cartographer 10(2), pp.112–122, 1973.